## Unpack the machine and check the components

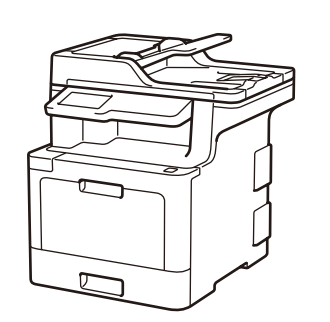

### **NOTE:**

- Manuals in Spanish for this model are available on the Brother Solutions Center. (USA only):<solutions.brother.com/manuals> Los manuales en español de este modelo están disponibles en el Brother Solutions Center. (Solamente en los Estados Unidos):<solutions.brother.com/manuals>
- The components included in the box may differ depending on your country.
- The available connection interfaces vary depending on the model.
- Interface cables are not included. You must purchase the correct interface cable if you require one.

### **USB cable**

- **1.** On the machine's Touchscreen,  $pres[]$  [Settings]\*> [All Settings] > [Initial Setup] > [Local Language].
- **2.** Press your language.
- **3.** Press ...

We recommend using a USB 2.0 cable (Type A/B) that is no more than 6 feet (2 meters) long.

**Network cable**

Use a straight-through Category 5e (or greater) twistedpair cable.

• The illustrations in this Quick Setup Guide show the MFC-L8900CDW.

Remove the packing materials and install the drum unit and toner cartridge assembly

# Load paper in the paper tray

# Select your language (if needed)

Press  $[$  [Settings]\* > [All Settings] > [Initial Setup] > [Date & Time], and then set the date and time you want.

### Connect the power cord and turn on the machine 3

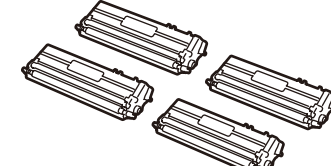

**Toner Cartridges\*** (Black, Cyan, Magenta and Yellow)

 $\circ$ 

Press  $\left[\right]$  [Settings]\*> [All Settings]> [Initial Setup] > [Station ID], and then set your fax or telephone number and your name.

**Telephone Line Cord AC Power Cord**

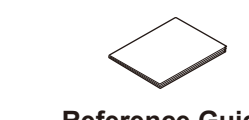

**Brother Installation Disc Quick Setup Guide Product Safety Guide Reference Guide**

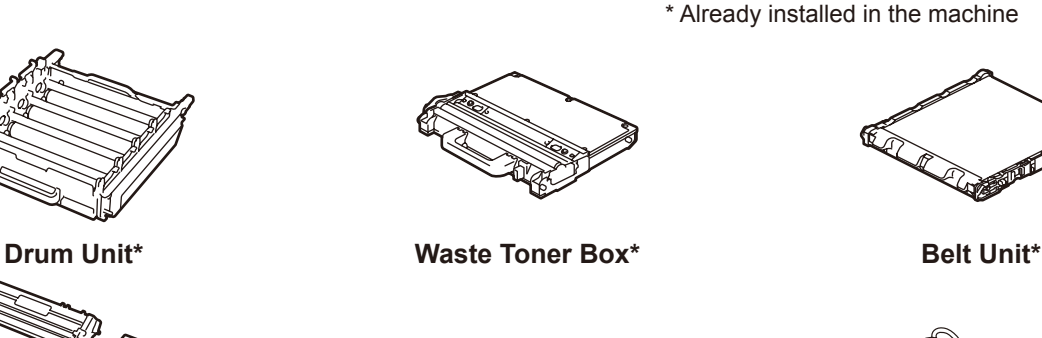

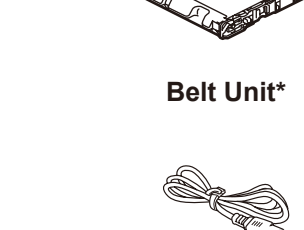

5

2

1

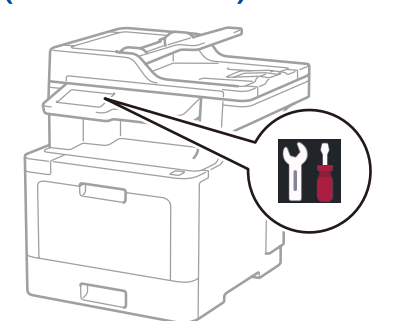

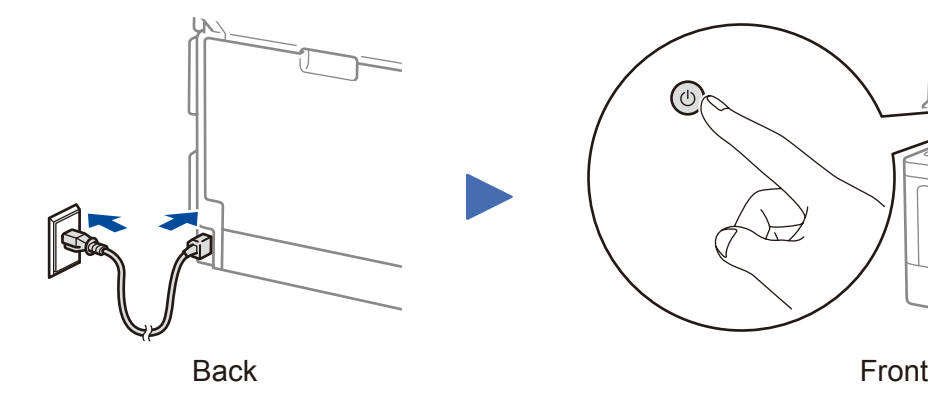

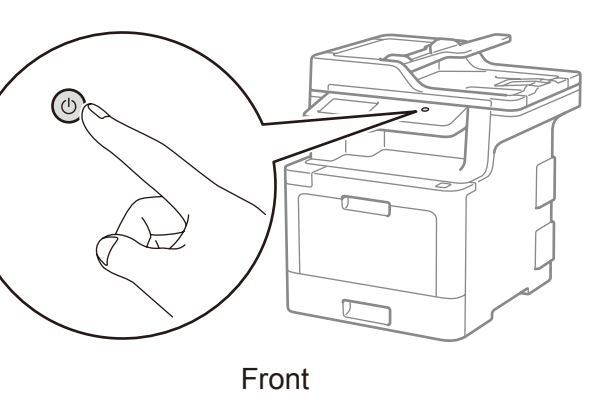

**MFC-L8610CDW / MFC-L8900CDW** And the Matter of the Product Safety Guide first, then read this Quick Setup Guide for the correct installation procedure.

Watch our Video FAQs for help with setting up your

[solutions.brother.com/videos.](solutions.brother.com/videos)

Brother machine:

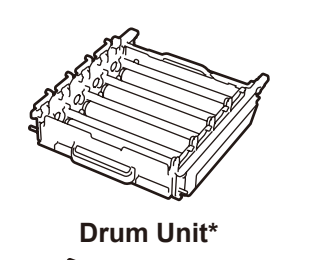

\* [Settings] menu is MFC-L8610CDW only.

# **Configure the machine for faxing**<br>If you do not plan to use the fax feature on this machine, go to step **7**.

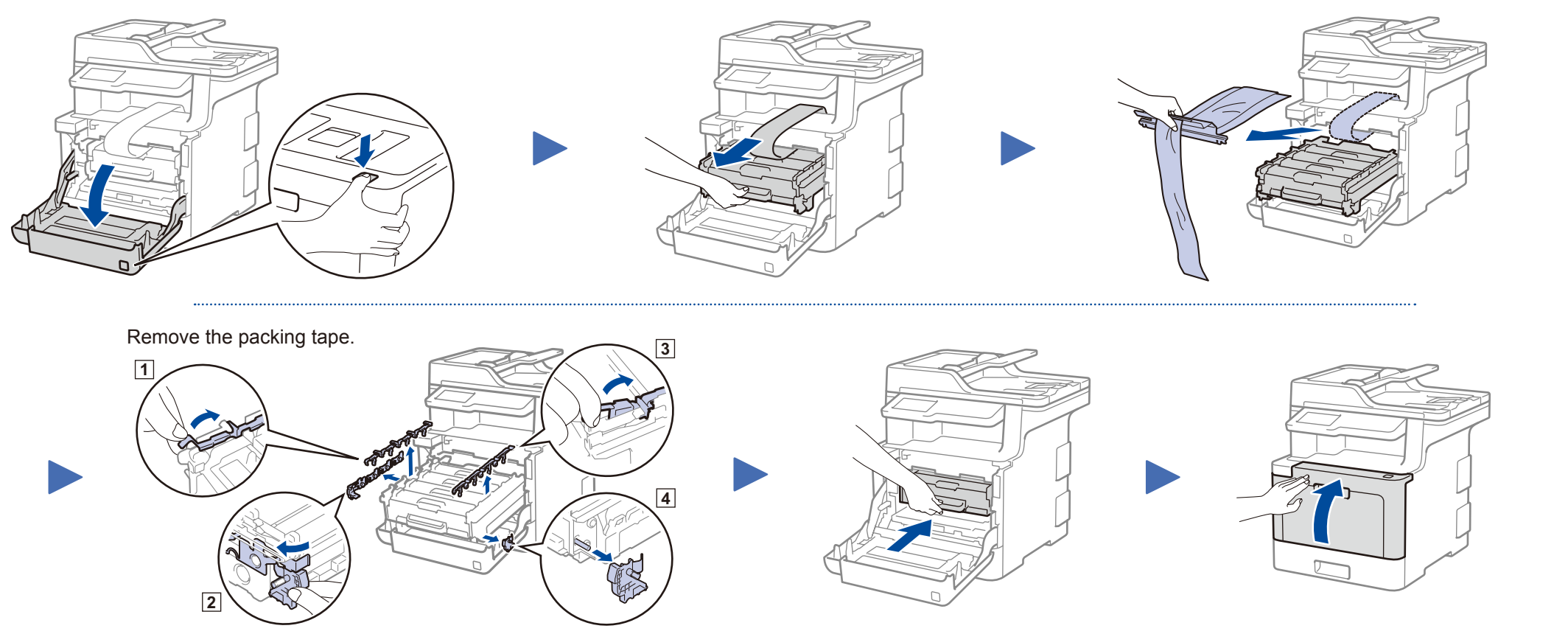

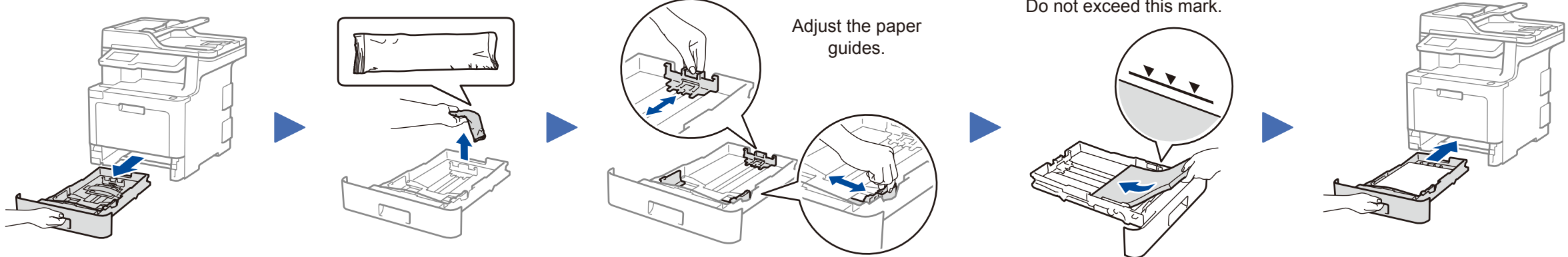

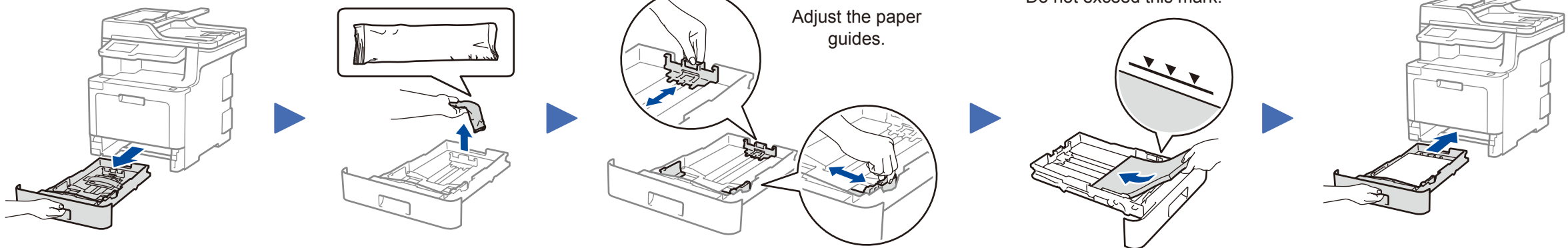

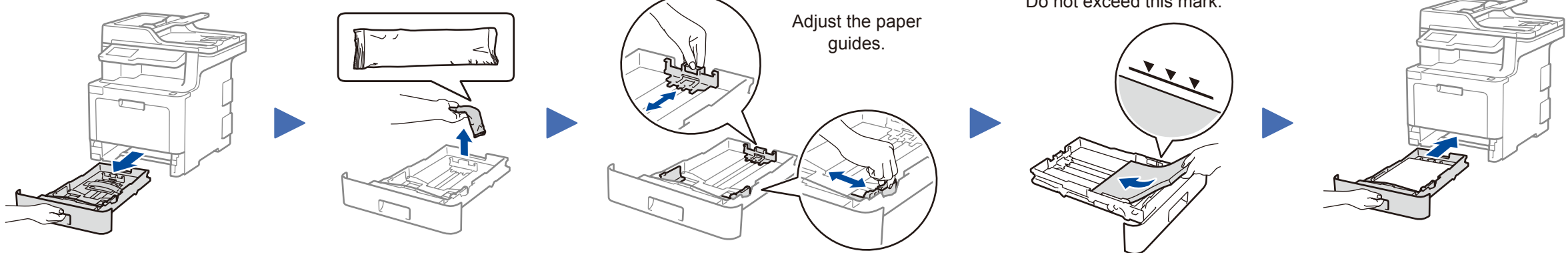

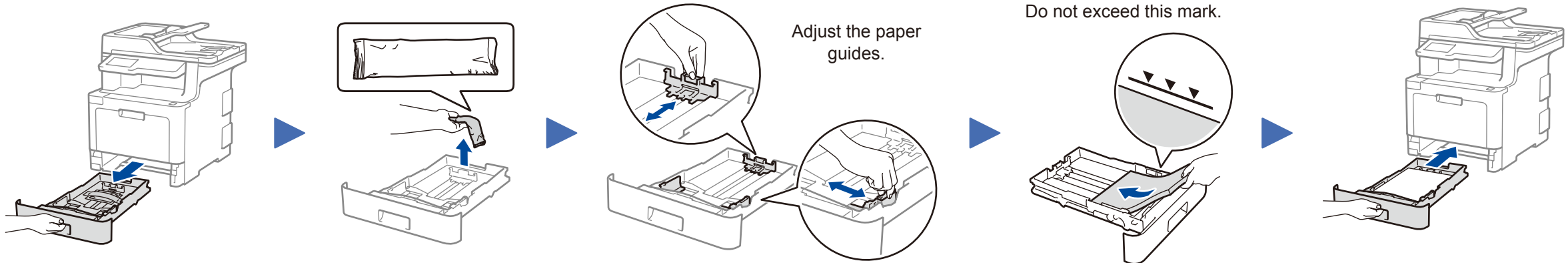

### **NOTE:**

• For more information on using the fax feature, see the *Online User's Guide*.

• Your machine is programmed to automatically receive faxes. To change this default mode, see the *Online User's Guide*.

### A. Set the date and time

### B. Set the Station ID

### Connect the telephone line cord 4

If you do not plan to use the fax feature on this machine, go to step  $\overline{5}$ .

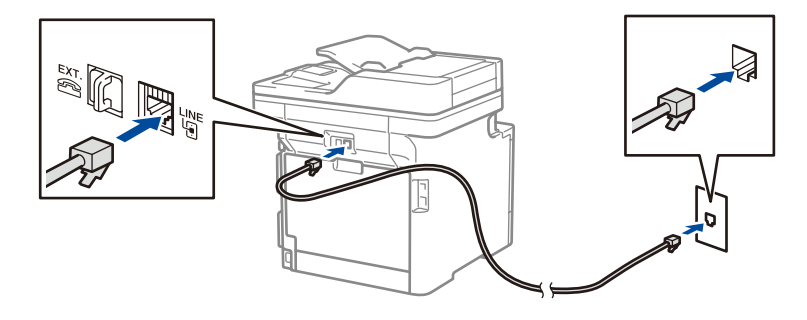

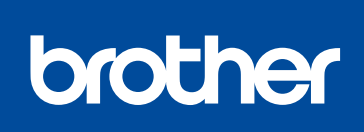

Quick Setup Guide

Not all models are available in all countries.

The latest manuals are available at the Brother Solutions  $\theta$ Center: [solutions.brother.com/manuals.](solutions.brother.com/manuals)

D00EZT001-00 USA/CAN Version 0

### Select a device to connect to your machine 7

If setup is not successful, restart your Brother machine and your wireless access point/router, and repeat 9.

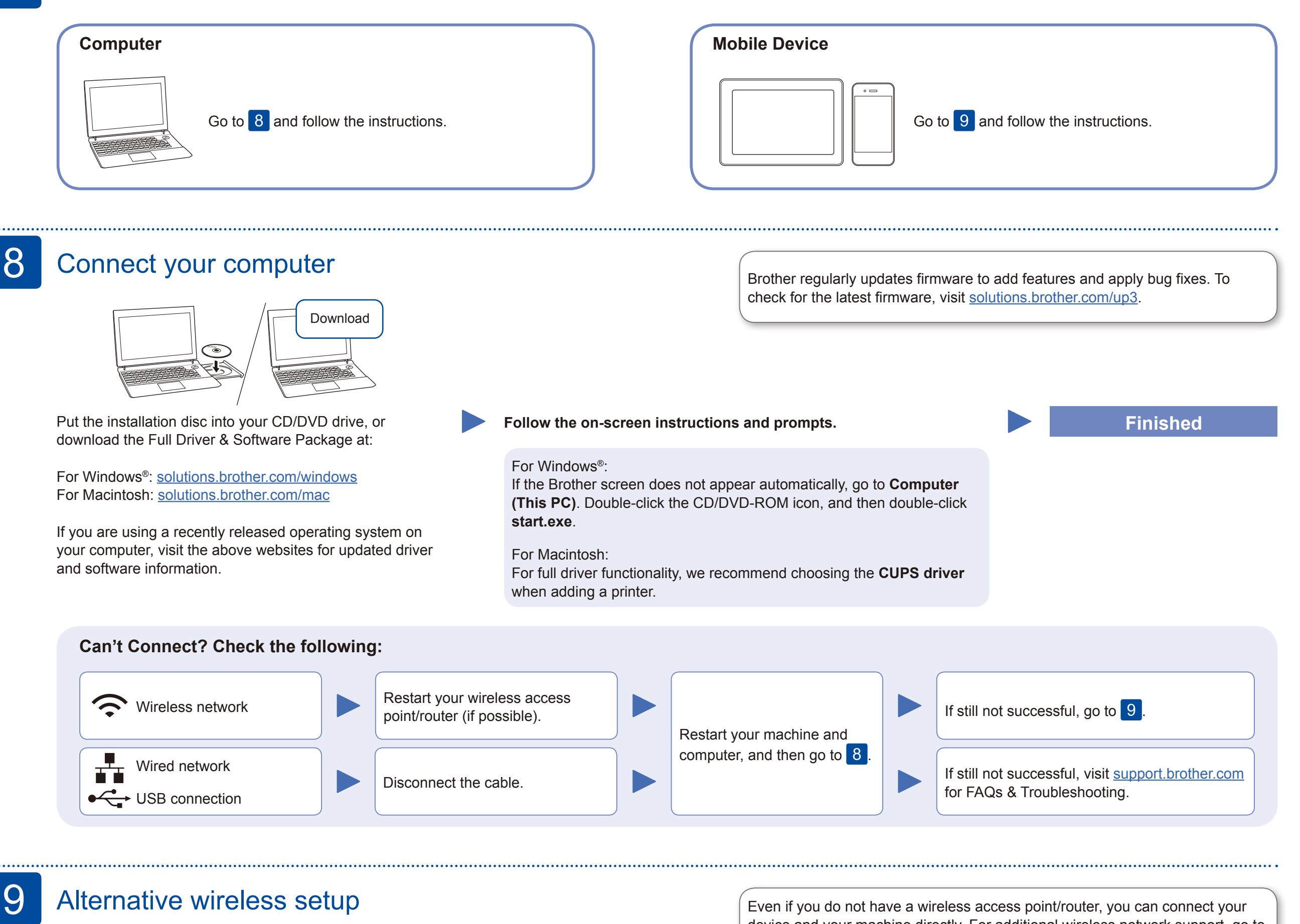

Download and install our free application **Brother iPrint&Scan** from a mobile application store, such as the App Store, Google Play™ or Microsoft® Store using your mobile device.

Find your SSID (Network Name) and Network Key (Password) on your wireless access point/ router and write them in the table provided below.

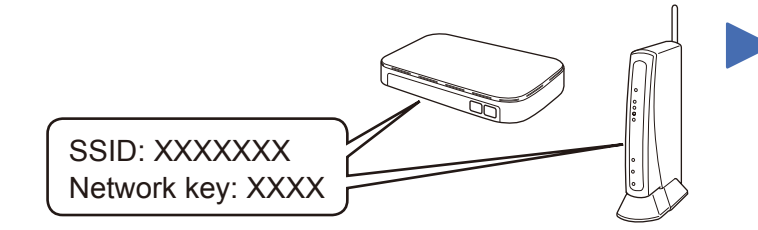

If you cannot find this information, ask your network administrator or wireless access point/router manufacturer.

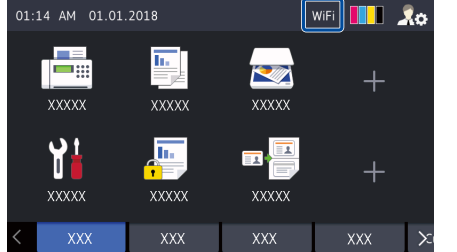

Select the SSID (Network Name) for your access point/router and enter the Network Key (Password).

When the wireless setup is successful, the Touchscreen displays [Connected].

### **For Computer**

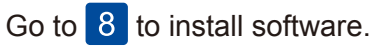

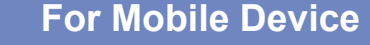

Go to 10 to install apps.

device and your machine directly. For additional wireless network support, go to

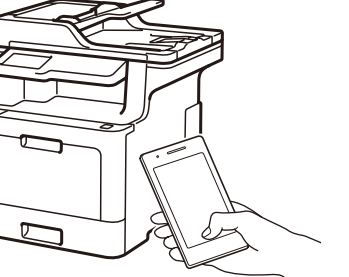

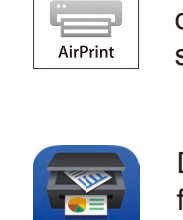

brother

[solutions.brother.com/wireless-support](http://solutions.brother.com/wireless-support).

### Print or scan using your mobile device 10

Your mobile device must be connected to the same wireless network as your Brother machine.

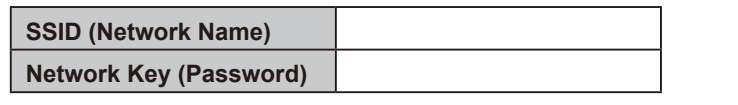

Press WiFi > [Setup Wizard] > [Yes]. WiFi < o

> Brother SupportCenter is a mobile app that provides the latest support information for your Brother product. Visit the App Store or Google Play™ to download.

**Optional apps**

You can print from and scan to your mobile device using various apps. (USA only) For more information on apps, visit [www.brother-usa.com/connect.](http://www.brother-usa.com/connect) For instructions, see the *Online User's Guide*.

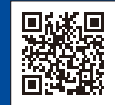

AirPrint is available for Apple device users. You do not need to download any software to use AirPrint. For more information, see the *Online User's Guide*.